# **SIP-TA Cisco CP-8865, CP-9951, CP-7821, CP-8861, CP-8845**

- $\bullet$  [\(BLF\)](#page-1-0)  $\bullet$
- $\bullet$  [\(Voice page call\)](#page-1-1)
- $\bullet$  [- \(Conference Call Add on\)](#page-2-0)
- $\bullet$  (CfwdAll/.)
- $\bullet$  [:](#page-2-2)
- [\(firmware\)](#page-2-3)
- • [Cisco ECSS-10](#page-4-0)

<span id="page-0-0"></span>Cisco CP-8865, CP-9951, CP-7821, CP-8861, CP-8845 , SEP\$MAC.cnf.xml.

• \$MAC- mac-.

FTP-, , . FTP- .

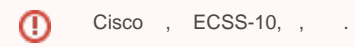

IP- DHCP, DHCP- FTP-, .

Δ

### **SEPC4143C977E2E.cnf.xml**

### [SEPC4143C977E2E.cnf.xml](https://docs.eltex-co.ru/download/attachments/50964304/SEPC4143C977E2E.cnf.xml?version=1&modificationDate=1581493411000&api=v2)

:

```
1.
```

```
<callManagerGroup>
<members>
<member priority="0">
<callManager>
<ports>
<ethernetPhonePort>2000</ethernetPhonePort>
<sipPort>5064</sipPort>
<securedSipPort>5061</securedSipPort>
</ports>
<processNodeName>ip.addr.ecss</processNodeName>
</callManager>
</member>
</members>
</callManagerGroup>
</devicePool>
```
**:**

- < member priority="0"> (0 , 1 ). , , "1-5".
- **<sipPort>PORT</sipPort>** ;
- **<processNodeName>SERVER</processNodeName>** SIP- (IP-/ ).

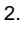

```
<line button="1" lineIndex="1">
<featureID>9</featureID>
<featureLabel>911</featureLabel>
<name>911</name>
<displayName> </displayName>
<contact></contact>
<proxy>USECALLMANAGER</proxy>
<port></port>
<autoAnswer>
<autoAnswerEnabled>3</autoAnswerEnabled>
</autoAnswer>
<callWaiting>3</callWaiting>
<authName>123456</authName>
<authPassword>123</authPassword>
<sharedLine>false</sharedLine>
<messageWaitingLampPolicy>3</messageWaitingLampPolicy>
<messageWaitingAMWI>1</messageWaitingAMWI>
<messagesNumber>*97</messagesNumber>
<ringSettingIdle>4</ringSettingIdle>
<ringSettingActive>5</ringSettingActive>
<forwardCallInfoDisplay>
<callerName>true</callerName>
<callerNumber>false</callerNumber>
<redirectedNumber>false</redirectedNumber>
<dialedNumber>true</dialedNumber>
</forwardCallInfoDisplay>
<maxNumCalls>4</maxNumCalls>
<busyTrigger>2</busyTrigger>
```

```
</line>
```
:

- <**line button="1" lineIndex="1">** button , . lineIndex="1" , .
- **<featureID>9</featureID>** ID , "9" ;
- **<featureLabel></featureLabel>** ;
- **<displayName>DN</displayName>** ;
- **<proxy>USECALLMANAGER</proxy>** USECALLMANAGER. .
- **<authName>123456</authName>** ;
- **<authPassword>123</authPassword>** .

## (BLF)

.

```
, , , , <line>
```

```
<line button="3"> 
 <featureID>21</featureID> 
 <featureLabel>912</featureLabel> 
 <speedDialNumber>912</speedDialNumber> 
 <featureOptionMask>1</featureOptionMask>
</line>
```
**<line button="3">** - , ;

:

- **<featureID>21</featureID>** , "21" BLF;
- **<featureLabel>912</featureLabel>** , ;
- **<speedDialNumber>912</speedDialNumber>** , .

### <span id="page-1-1"></span>(Voice page call)

(Voice page call) Cisco- <line>

```
<line button="2" lineIndex="2">
   <featureID>23</featureID> <!-- -- -->
   <featureLabel>Intercom</featureLabel> <!-- -- , , -->
   <proxy>USECALLMANAGER</proxy>
   <port>5064</port>
   <name>912</name>
   <displayName></displayName> __
<autoAnswer> 
|
      <autoAnswerEnabled>1</autoAnswerEnabled> |
      <autoAnswerMode>Auto Answer with Speakerphone</autoAnswerMode> | <!-- -- ( - ) -->
   </autoAnswer> 
\Box <callWaiting>3</callWaiting>
   <maxNumCalls>1</maxNumCalls>
   <busyTrigger>1</busyTrigger>
   <speedDialNumber>*80*9999#</speedDialNumber> <!-- -- , ( - ) -->
</line>
```
## <span id="page-2-0"></span>- (Conference Call Add on)

```
 Cisco sipCallFeatures:
```

```
<sipCallFeatures>
<cnfJoinEnabled>true</cnfJoinEnabled>
<rfc2543Hold>false</rfc2543Hold>
<callHoldRingback>2</callHoldRingback>
<remoteCcEnable>true</remoteCcEnable>
</sipCallFeatures>
```

```
 - (CfwdAll/.) .
```

```
 - callForwardURI, x-cisco--< >:
```

```
 , , .
```
<callForwardURI>x-cisco-serviceuri-cfwdall\*d21\*</callForwardURI>

```
 :
```
:

```
 , <phoneServices>, 1 , :
```

```
<phoneServices>
<provisioning>0</provisioning>
<phoneService type="1" category="0">
<name> </name>
<url>http://system.restfs.ecss:9995/ssw?user_agent=cisco</url>
<vendor></vendor>
<version></version>
</phoneService>
```
**<phoneService type="1" category="0">**

```
<name></name> - ;
```
**<url></url>** - URL xml.

```
 (firmware)
```

```
 tftp :
cmterm-< >.< >.zip, cmterm-9951.9-4-2SR4-1_REL.zip
      . tftp- .
, cmterm-9951.9-4-2SR4-1_REL.zip, tftp :
     dkern9951.100609R2-9-4-2SR4-1.sebn
     kern9951.9-4-2SR4-1.sebn
     rootfs9951.9-4-2SR4-1.sebn
     sboot9951.031610R1-9-4-2SR4-1.sebn
     sip9951.9-4-2SR4-1.loads
     skern9951.022809R2-9-4-2SR4-1.sebn
 .
    <loadInformation>, <locale>, (sip9951.9-4-2SR4-1, ".loads"):
 <loadInformation>sip9951.9-4-2SR4-1</loadInformation>
     .
    tftp .cop.sgn :
sm-locale< >< >.cop.sgn
, cm-locale-ru_RU-11.0.1.1000-1.cop.sgn
    , 
 , cm-locale-ru_RU-11.0.1.1000-1.cop.sgn :
 sudo chmod 777 stripsgn
   :
 :
 1) ./stripsgn cm-locale-ru_RU-11.0.1.1000-1.cop.sgn
 2) tar zxf cm-locale-ru_RU-11.0.1.1000-1.cop
 3) tar xf cm-locale-ru_RU-11.0.1.1000-1.tar
```
. , , **usr**.

./usr/local/cm/tftp/

1) cd usr/local/cm/tftp/

#### 2 **russian\_federation russian\_russian\_federation**. . tftp .

, , :

<networkLocale>russian\_federation</networkLocale>

<networkLocaleInfo> <name>russian\_federation</name> <uid></uid> <version>11.0.1.1000-1</version> </networkLocaleInfo>

<userLocale> <name>russian\_russian\_federation</name> <uid>1</uid> <langCode>ru\_RU</langCode> <version>11.0.1.1000-1</version> <winCharSet>utf-8</winCharSet> </userLocale>

## <span id="page-4-0"></span>Cisco ECSS-10

.

 CP-78xx 12-1-1SR1-4 CP-7945-7965 9-4-2-1SR3-1 CP-7975 9-4-2SR3-1 CP-8845-8865 11-5-1-18 CP-8845-8865 12-0-1SR1-1 CP-88xx 12-1-1-SRS1-4 ( ( 180 Ringing SDP)) CP-9951 9-4-2SR4-1\_REL CP-9971 9-4-2SR4-1\_REL